# **Comandos**

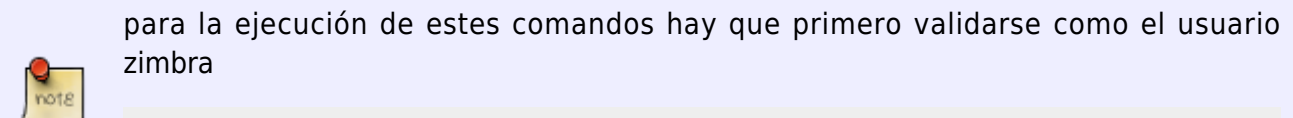

su - zimbra

Para ver el estado del servidor

zmcontrol status

Para parar o arracanr zimbra

zmcontrol start/stop

Para saber la versión

zmcontrol -v

### **Configurar un proxy de salida**

Globalmente

zmprov mcf zimbraHttpProxyURL <ip>:<puerto>

Por servidor

zmprov ms SERVERNAME zimbraHttpProxyURL <ip>:<puerto>

## **Listas de distribución**

Una vez creada la lista de distribución y añadidos los usuarios, debemos asignar a la misma un/unos usuarios propietarios de la lista.

Estos usuarios deberan de refrescar su navegador y en la pestaña de contactos → lista de correo → botón derecho sobre la lista de correos de la que es propietario → editar lista de correo.

Se abre una ventana en la pestaña de propiedades de la lista podemos definir parámetros como quien puede enviar correos a dicha lista de distribución o gestionar las altas y bajas de usuarios para esa lista concreta.

#### **Activar chequeo de SPF en Zimbra**

Ejecutar todo como usuario zimbra

Comprobar si ya está corriendo policyd:

zmprov gs `zmhostname` zimbraServiceEnabled

Si no está corriendo activarlo:

zmprov ms `zmhostname` +zimbraServiceEnabled cbpolicyd

Activar chequeo de SPF

zmlocalconfig -e cbpolicyd module checkspf=1

Crear /tmp/check-spf.sql con el contenido:

 BEGIN TRANSACTION; INSERT INTO "checkspf" (PolicyID,Name,UseSPF,RejectFailedSPF,AddSPFHeader,Comment,Disabled) VALUES (6,"SPF Policy",1,1,1,"Zimbra CheckSPF Policy",0); COMMIT;

Importar el fichero en la base de datos:

```
sqlite3 /opt/zimbra/data/cbpolicyd/db/cbpolicyd.sqlitedb < /tmp/check-
spf.sql
```
 Ahora cambiamos las puntuaciones para que el SPF-FAIL tenga mayor peso que por defecto editando /opt/zimbra/data/spamassassin/localrules/local.cf y añadiendo:

 # SPF Check score SPF\_SOFTFAIL 2.000 score SPF\_FAIL 10.000 score SPF\_HELO\_FAIL 10.000

Para que los cambios se apliquen debemos reiniciar:

zmcontrol restart

#### **Crear DKIM**

En /root/scripts/activarKIM.sh podemos genera un script para generar el DKIM que contenga lo siguiente:

#### #!/bin/bash

#### /opt/zimbra/libexec/zmdkimkeyutil -a -d dominio.org

### **Enlaces**

- <http://cygnux.org/2012/11/autentificacion-zimbra-8-active-directory/>
- <https://www.jorgedelacruz.es/category/zimbra/>
- <http://endebian.wordpress.com/2013/03/13/z-push-en-zimbra-8/>
- [http://www.nathanmino.com/2013/04/12/upgrade-zimbra-network-edition-appliance-to-open-sou](http://www.nathanmino.com/2013/04/12/upgrade-zimbra-network-edition-appliance-to-open-source-edition/) [rce-edition/](http://www.nathanmino.com/2013/04/12/upgrade-zimbra-network-edition-appliance-to-open-source-edition/)
- <http://www.cadinor.com/blog/zimbra-distribution-list/#more-276>

From: <https://intrusos.info/> - **LCWIKI**

Permanent link: **<https://intrusos.info/doku.php?id=aplicaciones:zimbra&rev=1417780378>**

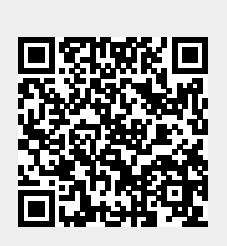

Last update: **2023/01/18 13:51**